## To run **Reports:**

Click on **Reports** on the CM/ECF Menu Bar $\ddot{\textbf{r}}$ **Utilities Query** Reports Logout **Running Reports Reports Reports** Docket Sheet Civil Reports Criminal Reports **Civil and Criminal Reports** Civil Cases Criminal Cases Calendar Events **Report Option Description** Provides a docket sheet for a specific case. Docket Sheet Report Civil Cases Report Provides a report of various types of civil cases. There are a number of selection criteria such as filed date range, closed and/or open cases, nature of suit, case flags, and cause codes. Criminal Cases Report Provides a report of various types of criminal cases. There are a number of selection criteria such as office, filed date range, defendant status, and case flags. Calendar Events Report Provides a court calendar listing of calendar items matching the selection criteria. The selection criteria include case number, office, calendar event, date, and time.

# **Running a Docket Sheet (From Reports)**

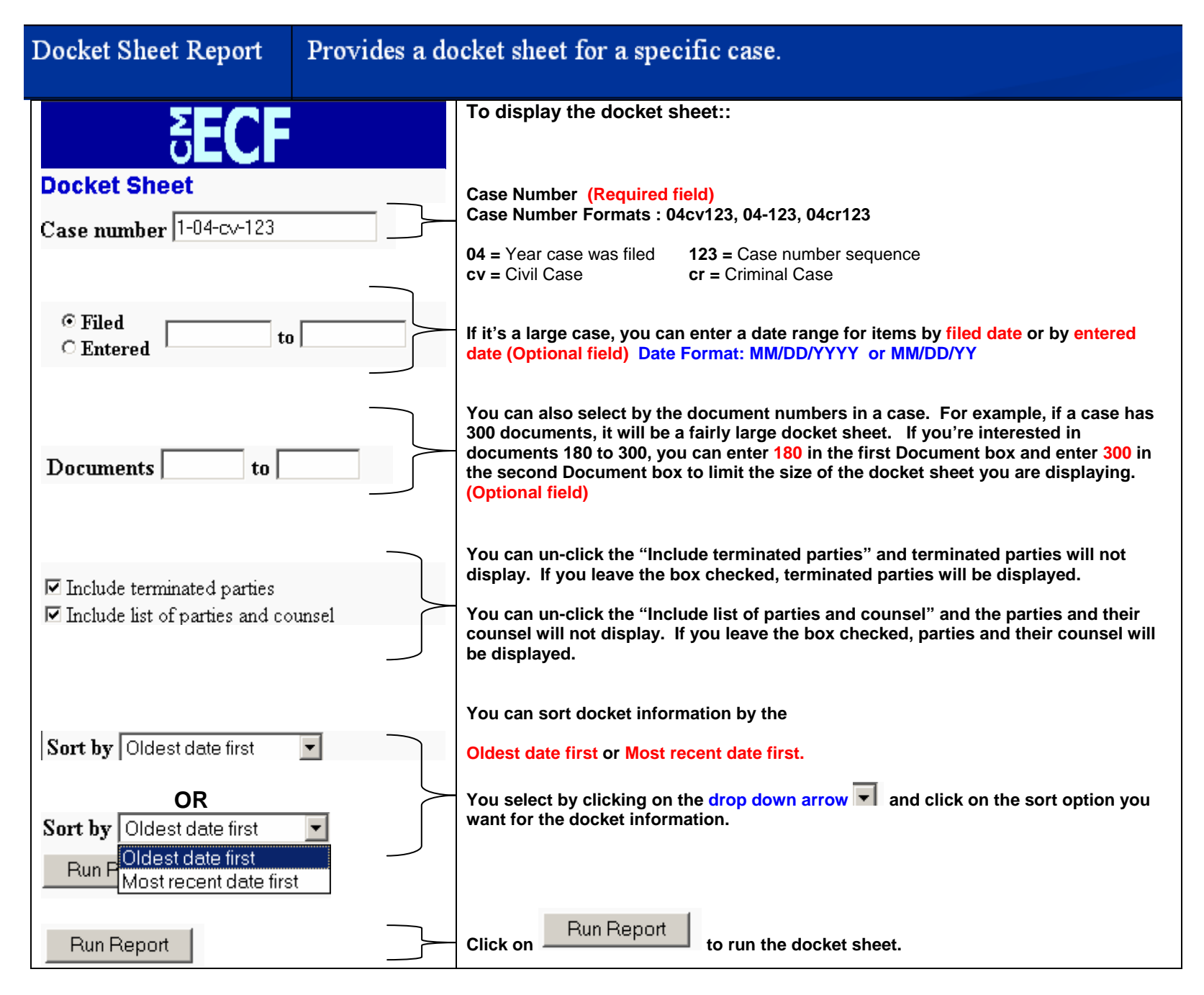

# **Running a Civil Cases Report**

 $\hbox{Civil C}$  ases  $\hbox{Report}$ 

Provides a report of various types of civil cases. There are a number of selection criteria such as filed date range, closed and/or open cases, nature of suit, case flags, and cause codes.

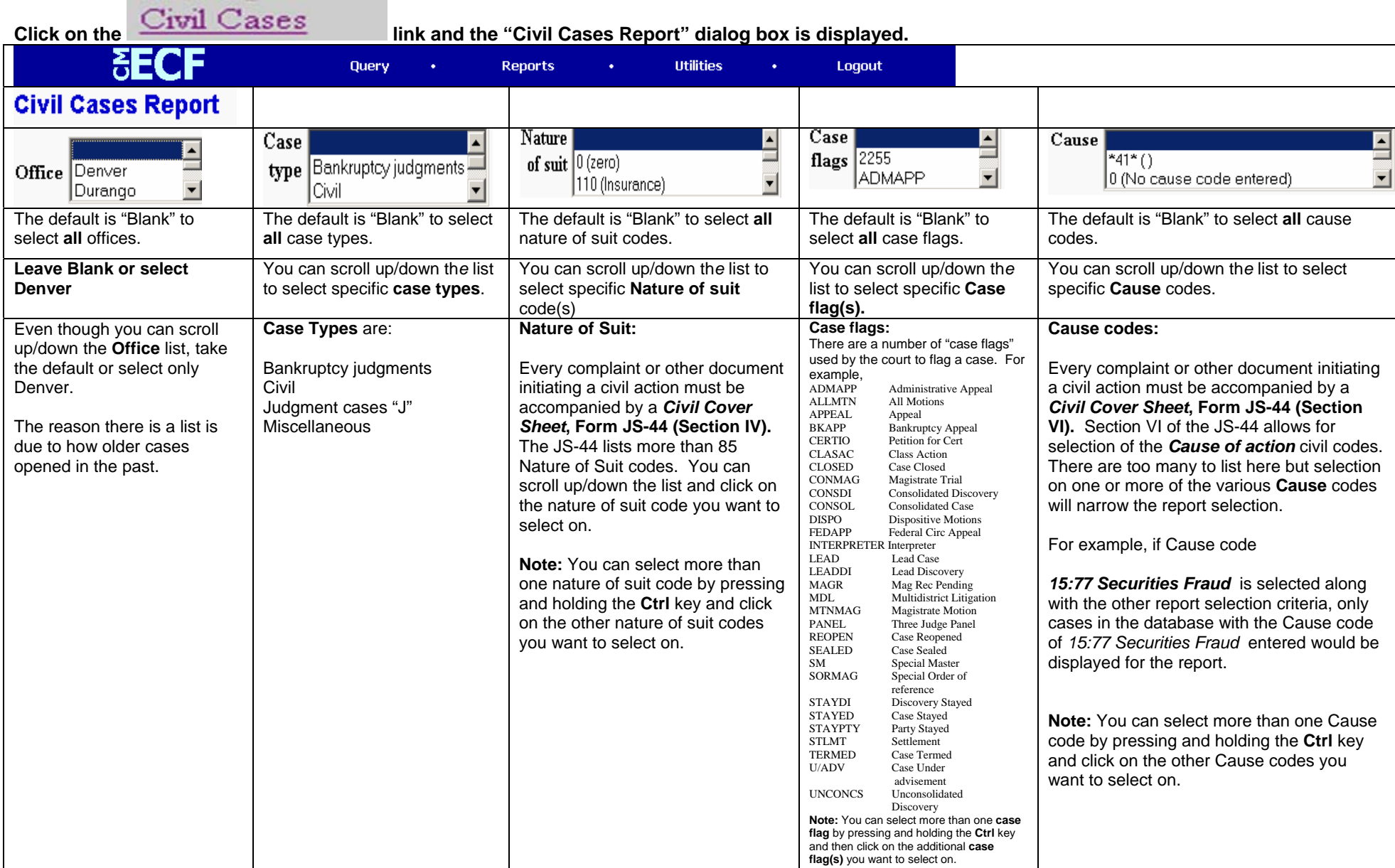

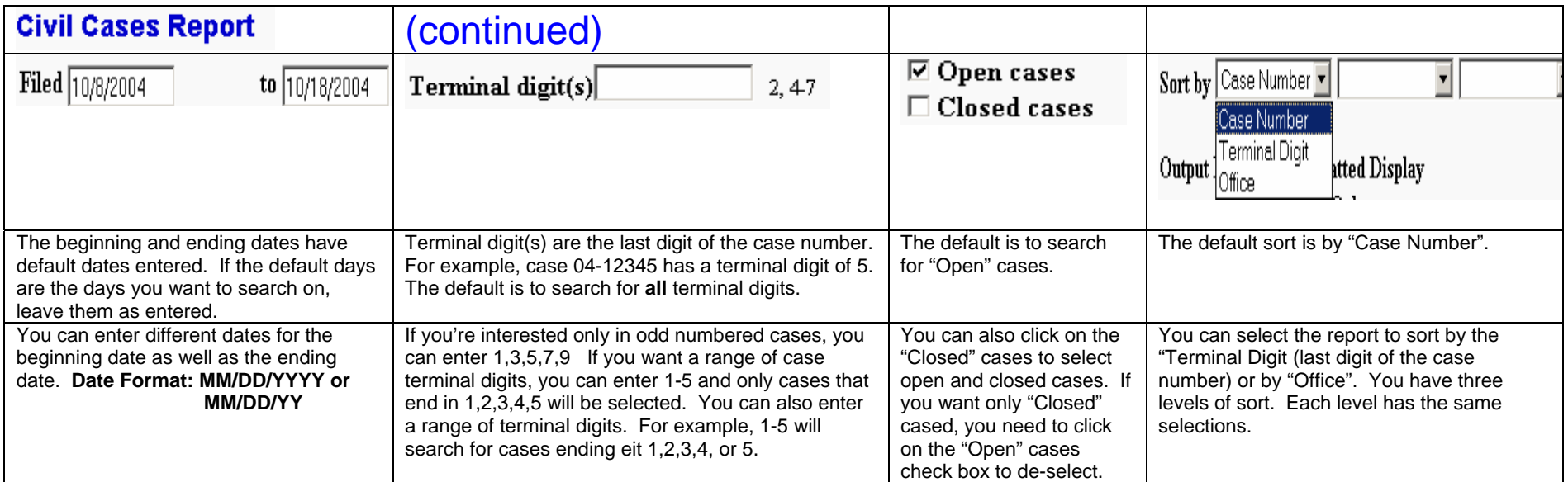

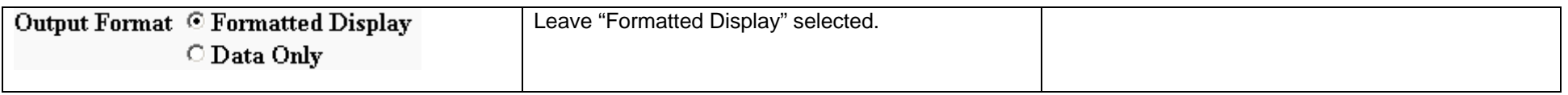

When all of the report selection criteria has been completed, click on the  $\overline{\phantom{a}$  Run Report  $\phantom{a}$  button.

#### **Running a Criminal Cases Report**

**Criminal Cases** Report

Provides a report of various types of criminal cases. There are a number of selection criteria such as office, filed date range, defendant status, and case flags.

**Click on the Criminal Cases link and the "Criminal Cases Report" dialog box is displayed.** Query **Reports Utilities Logout Criminal Cases Report** Case  $\overline{\triangleright}$  Pending defendants Case types Filed 10/8/2004 to 10/18/2004 flags  $|2255|$ Office Denver Criminal ᅱ  $\Box$  Terminated defendants **ADMAPP**  $\overline{\phantom{0}}$ Durango Magistrate Judge  $\blacktriangledown$  $\Box$  Fugitive defendants The default is "Blank" to The default is "Blank" to select The default is "Blank" to select The default check is to search for select **all** offices. **all** case types. **all** case flags. "Pending Defendants". **Leave Blank or select** You can scroll up/down th*e* list You can scroll up/down th*e* list Enter the beginning date to search for You can also click on the "Terminated to select specific **Case flag(s). Denver**to select specific **case types**. cases filed and the ending date. **Date**  Defendants" and/or the "Fugitive **Format: MM/DD/YYYY or MM/DD/YY** defendants" as well. De-select the ones you don't want. Even though you can scroll **Case Types** are: **Case flags: Defendant choices:** There are a number of "case flags" up/down the **Office** list, take used by the court to flag a case. For the default or select only "Pending defendants" are active Criminal cases example, Denver. defendants in a criminal case. Magistrate Judge cases ADMAPP Administrative Appeal<br>ALLMTN All Motions All Motions Misc Y & Pen Registers APPEAL Appeal<br>BKAPP Bankrui The reason there is a list is Petty Offense "Terminated defendants" are BKAPP Bankruptcy Appeal<br>CERTIO Petition for Cert Petition for Cert due to how older cases Search Warrants defendants that were terminated in CLASAC Class Action opened in the past. the case and are no longer an active CLOSED Case Closed CONMAG Magistrate Trial defendant in the criminal case. For CONSDI Consolidated Discovery<br>
CONSOL Consolidated Case example, the charges against a Consolidated Case DISPO Dispositive Motions defendant may have been dismissed FEDAPP Federal Circ Appeal so they become a terminated INTERPRETER Interpreter<br>LEAD Lead Case Lead Case defendant in the case. LEADDI Lead Discovery<br>MAGR Mag Rec Pendin MAGR Mag Rec Pending<br>
MDL Multidistrict Litig MDL Multidistrict Litigation<br>MTNMAG Magistrate Motion "Fugitive defendants" are defendants MTNMAG Magistrate Motion<br>PANEL Three Judge Panel named in a criminal case but have PANEL Three Judge Panel<br>REOPEN Case Reopened REOPEN Case Reopened<br>SEALED Case Sealed not **been arrested or placed in custody.** SEALED Case Sealed SM Special Master<br>SORMAG Special Order of Special Order of reference STAYDI Discovery Stayed<br>STAYED Case Stayed STAYED Case Stayed<br>STAYPTY Party Stayed STAYPTY Party Stayed<br>STLMT Settlement Settlement TERMED Case Termed U/ADV Case Under advisement UNCONCS Unconsolidated **Discovery Note:** You can select more than one **case flag** code by pressing and holding the **Ctrl** key and then click on the additional **case flag(s)** you want to select on.

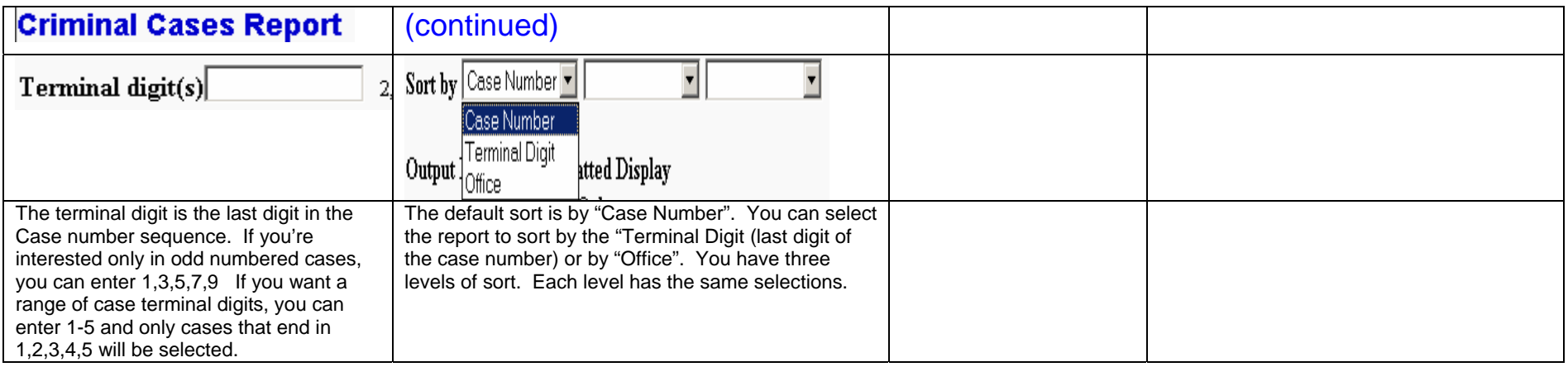

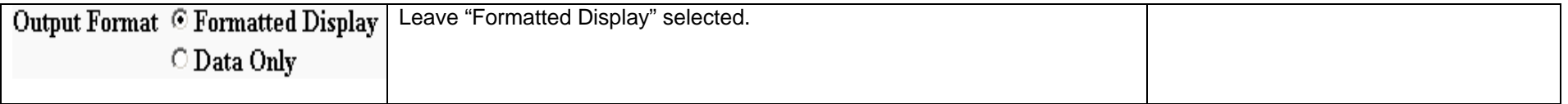

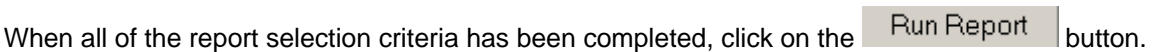

## **Running a Calendar Events Report**

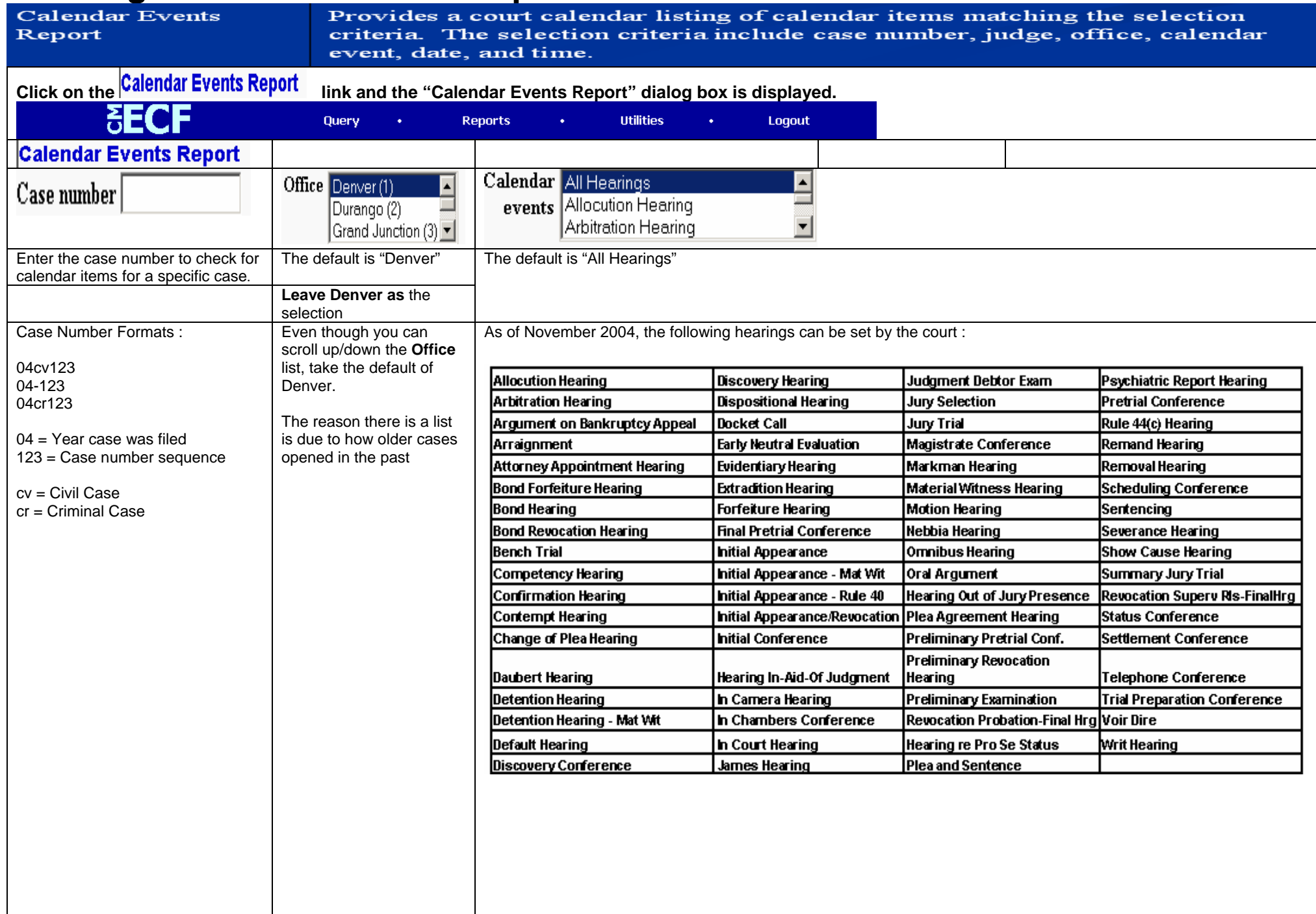

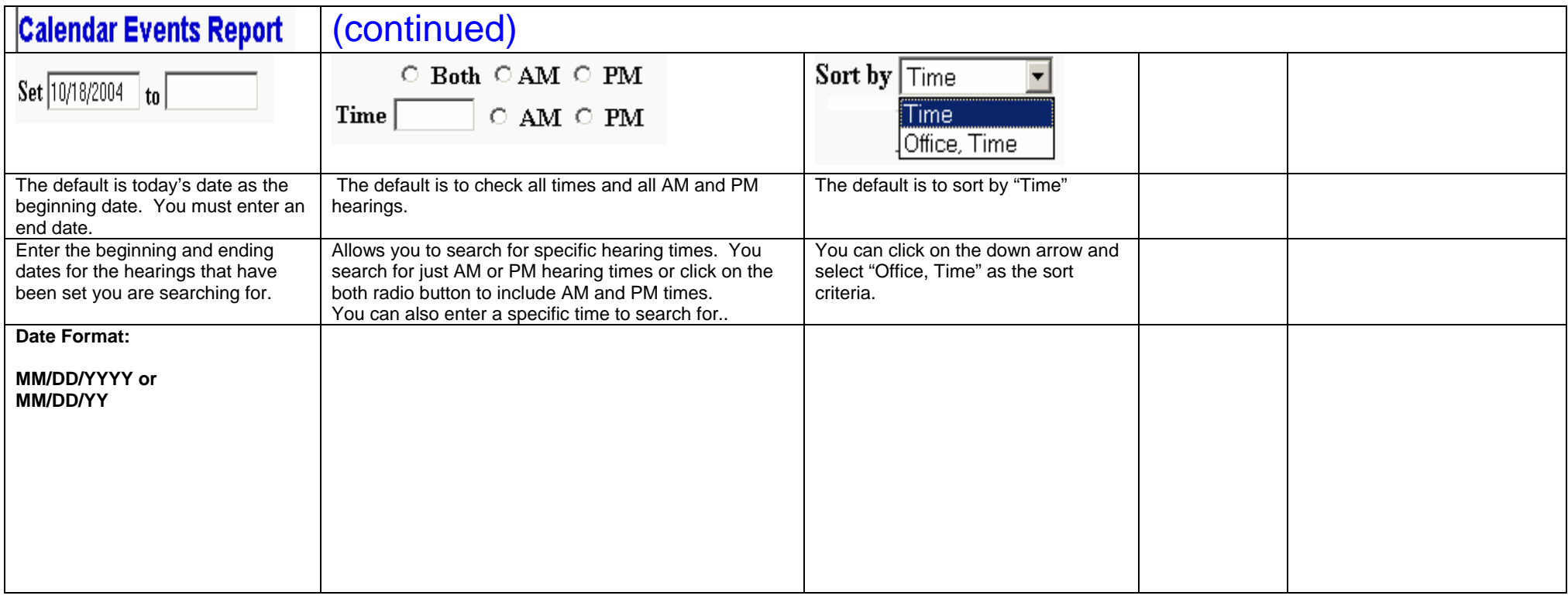

When all of the report selection criteria has been completed, click on the  $Run$  Run Report button.